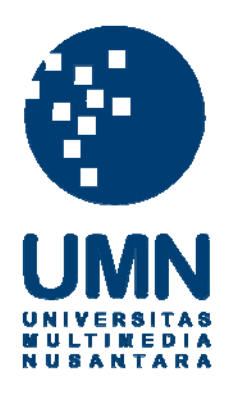

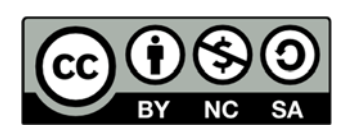

# **Hak cipta dan penggunaan kembali:**

Lisensi ini mengizinkan setiap orang untuk menggubah, memperbaiki, dan membuat ciptaan turunan bukan untuk kepentingan komersial, selama anda mencantumkan nama penulis dan melisensikan ciptaan turunan dengan syarat yang serupa dengan ciptaan asli.

# **Copyright and reuse:**

This license lets you remix, tweak, and build upon work non-commercially, as long as you credit the origin creator and license it on your new creations under the identical terms.

## **BAB III**

#### **PELAKSANAAN KERJA MAGANG**

#### **3.1. Kedudukan dan Koordinasi**

Pelakasaan kerja magang ini dilakukan sendiri oleh mahasiswa magang selaku Kru dalam bidang *IT Support and Development* dengan pembimbing lapangan, yaitu Bapak Suprih Widianto dan Bapak Faisal Agus Sanjaya selaku *Supervisor* dan Administrasi. Dalam hal koordinasi, dilakukan oleh seluruh staff yang ada di *Expand Digital Printing*.

#### **3.2. Tugas yang Dilakukan**

Tugas yang dikerjakan selama kerja magang yaitu membuat sistem informasi *monitoring* stok barang berbasis web yang digunakan untuk memantau stok.

#### **3.3. Uraian Pelaksanaan Kerja Magang**

#### **3.3.1. Proses Pelaksanaan**

#### **A. Perancangan Sistem**

Dalam proses pelaksanaan kerja magang, digunakan metode *prototyping*. Metode ini digunakan karena selama aplikasi dikembangkan, *user (supervisor)* dan *developer* (pekerja magang) dapat saling berinteraksi untuk membuat keserasian antara *user* dengan *developer* selain itu juga *user* dapat melihat dan melakukan eksperimen dengan bagian dari sistem dari sejak awal proses pengembangan. Pada saat perancangan, *user* melakukan percobaan dengan

5

berbagai ide pada suatu model. Jika *user* setuju dengan desain akhir, rancangan yang sesungguhnya dibuat tepat seperti model dengan desain yang disetujui. Metode ini memiliki beberapa tahapan pengerjaan. Berikut ini tahapan dengan menggunakan metode *prototyping*

Tahap 1 : Mendengarkan *user*

Dalam tahap ini *developer* mendengarkan semua keluhan dari client yang digunakan untuk mendapatkan *user requirement* dan mempelajari sistem yang sudah berjalan secara manual.

Tahap 2 : Mendengarkan dan memperbaiki *prototype*

Dalam tahap ini *developer* melakukan analisis terhadap *user requirement*  yang telah didapatkan, membuat desain dari aplikasi yang akan dibangun seperti desain *database*, desain *user interface*, dan membangun sistem sesuai dengan keinginan *user*. Semua hasil analisis dari *user requirement* diimplementasikan dalam *script code*.

## Tahap 3 : *User* menguji *prototype*

Dalam tahap ini dilakukan pengujian terhadap aplikasi yang sudah dibuat, sejauh mana aplikasi tersebut dapat berjalan dengan lancar, apakah aplikasi tersebut sesuai dengan *user requirement*. Bila ditemukan *bug* pada sistem, penambahan fitur atau tidak sesuai dengan *user requirement*, maka akan segera dilakukan perbaikan pada aplikasi tersebut.

Berikut ini adalah gambar proses pelaksanaan kerja magang di *Expand Digital Printing*.

6

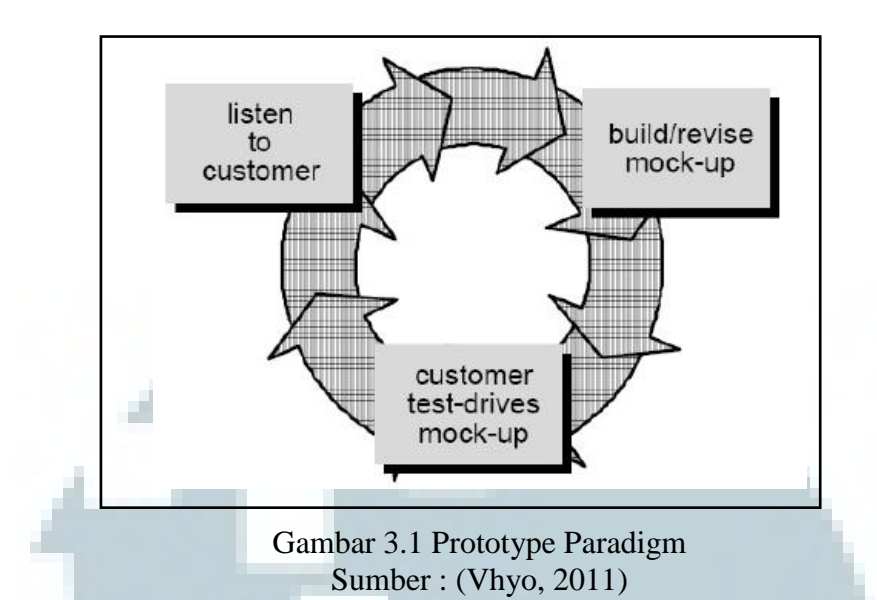

## **A.1. Hasil Dari Metode** *Prototyping*

Hasil yang didapat dari metode *prototyping* tahap pertama adalah *user requirement*. *User requirement* didapatkan dari pembimbing lapangan, data yang didapatkan adalah berupa data barang yang dipakai, sistem manual dari sistem monitoring stok yang dipakai sebelumnya, serta kendala yang didapatkan dari sistem manual tersebut. Sistem yang dipakai sebelumnya dalam menghitung stok adalah dengan mengumpulkan data produk yang dijual serta menghitung stok yang ada.

Setelah mendapatkan *user requirement, developer* memasuki tahap kedua yaitu membangun sistem dengan rancangan *database* yang dianalisis dari *user requirement.* Sistem tersebut diimplementasikan kedalam *script code*. Tahap ketiga *user* menguji sistem yang dibuat oleh *developer* untuk mengetahui sejauh mana sistem tersebut bekerja.

Dari tahap ketiga, terdapat berbagai macam masalah dari sistem yang dibuat. Sistem tersebut tidak berjalan dengan lancar karena data yang dipakai

dengan data yang ada didalam *database* tidak selaras. Sistem ini mencatat produk yang dijual, sedangkan material yang dipakai dari beberapa produk sama. Oleh karena itu dilakukan kembali tahap pertama.

Setelah melakukan analisa dari *user requirement* awal, *developer* serta *user* memutuskan untuk mengganti data yang dipakai untuk menghitung stok. Data yang dipakai sebelumnya berupa produk diganti dengan data bahan materialnya saja. Karena untuk menghindari kekacauan pada *query* ke dalam *database*. Setelah itu, *developer* masuk ke tahap kedua namun hanya mengganti sistem serta *database* yang telah dibuat sebelumnya. Tidak ada pergantian pada *design user interface*. Pada tahap uji coba *protoype* terjadi dua fase metode *prototype,* karena pada fase kedua sistem telah memenuhi *user requirement*.

## **A.2. DFD**

*Data Flow Diagram* digunakan sebagai alat untuk menggambarkan alur yang terjadi pada sistem yang dibangun. Selain itu diagram ini menunjukan alur data antara sistem dengan pengguna dan antara sistem dengan bagian sistem lainnya. Berikut ini dapat dilihat gambar 3.2 yang menunjukkan *Data Flow Diagram* level 0 atau yang biasa disebut dengan *Context Diagram* pada sistem informasi *monitoring* stok barang berbasis web.

8

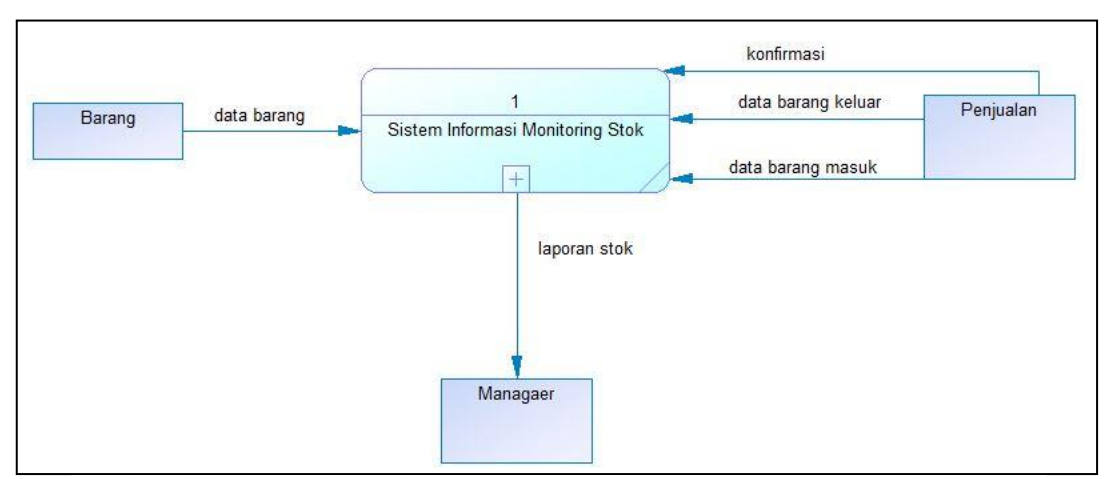

Gambar 3.2 Context Diagram

*Context Diagram* diatas menunjukkan bahwa terdapat tiga buah entitas yang saling berinteraksi dengan sistem informasi *monitoring* stok barang, yaitu Barang, Penjualan, dan *Manager*.

Entitas Barang adalah entitas yang memberikan informasi kepada sistem tentang barang yang ada di Expand Digital Printing. Entitas Penjualan memberikan informasi kepada sistem barang yang tentang barang yang masuk dan barang yang keluar. Kemudian entitas *Manager* adalah pengguna yang memiliki hak akses untuk melihat laporan tentang stok.

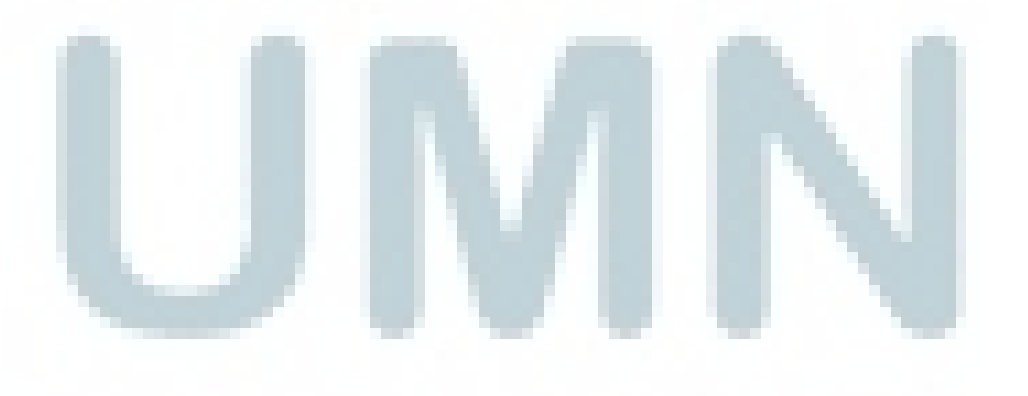

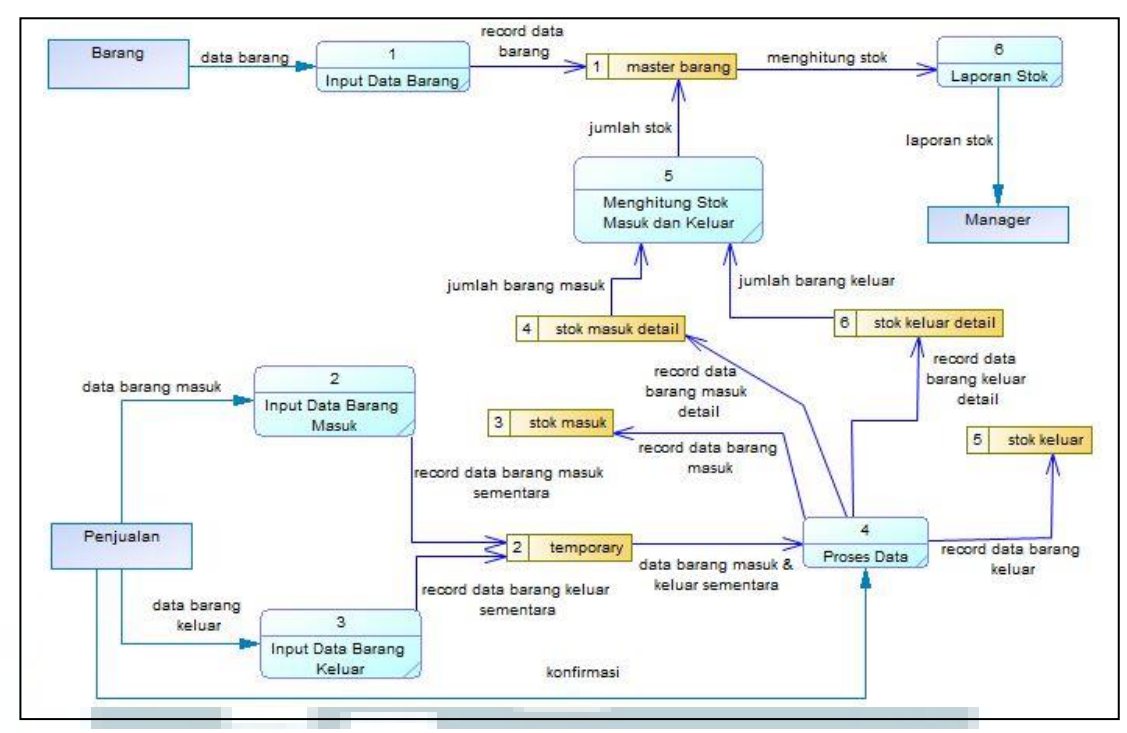

Gambar 3.3 Diagram level 0

Setelah *Context Diagram* didefinisikan, rancangan DFD kemudian dilanjutkan ke level 0, pada gambar 3.3 yang menguraikan lebih detail mengenai Sistem Informasi Perhitungan Stok Barang Pada Perusahaan. Pada level 0 ini ditunjukkan ada 6 proses utama yang terjadi seperti, Input Data Barang, Input Data Barang Masuk, Input Data Barang Keluar, Proses data, Menghitung Stok Masuk dan Keluar, Laporan Stok.

## **A.3.** *Flowchart*

*Flowchart* adalah cara penyajian visual aliran data melalui sistem informasi, operasi dilakukan dalam sistem dan urutan di mana mereka dilakukan. *Flowchart* dapat membantu menjelaskan pekerjaan saat ini dilakukan dan bagaimana cara meningkatkan atau mengembangkan pekerjaan tersebut. Dengan menggunakan *flowchart* dapat juga membantu untuk menemukan elemen inti dari sebuah proses, selama garis digambarkan jelas antara di mana suatu proses

berakhir dan proses selanjutnya dimulai. Berikut tampilan dari beberapa *flowchart*  yang ada pada sistem.

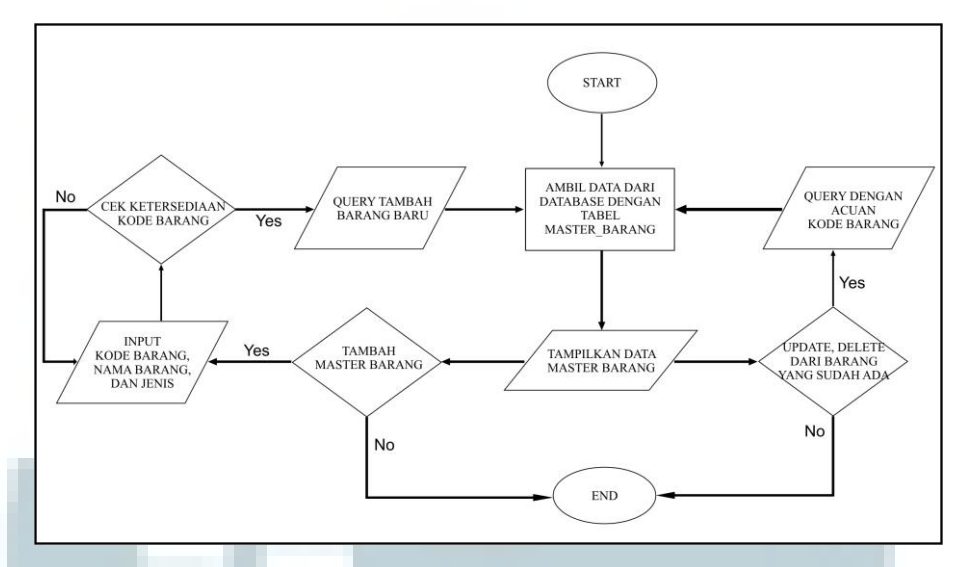

Gambar 3.5 *Flowchart* diagram Master Barang

Pada gambar 3.5 menjelaskan tentang *flowchart* diagram master barang. Dalam *flowchart* tersebut terdapat satu proses (ambil data dari *database* dengan tabel master barang), tiga kondisi (update & delete dari barang yang sudah ada, tambah master barang, cek ketersediaan kode barang), dan empat input/output (tampilkan data master barang, query dengan acuan kode barang, input kode barang/nama barang/jenis, query tambah barang baru).

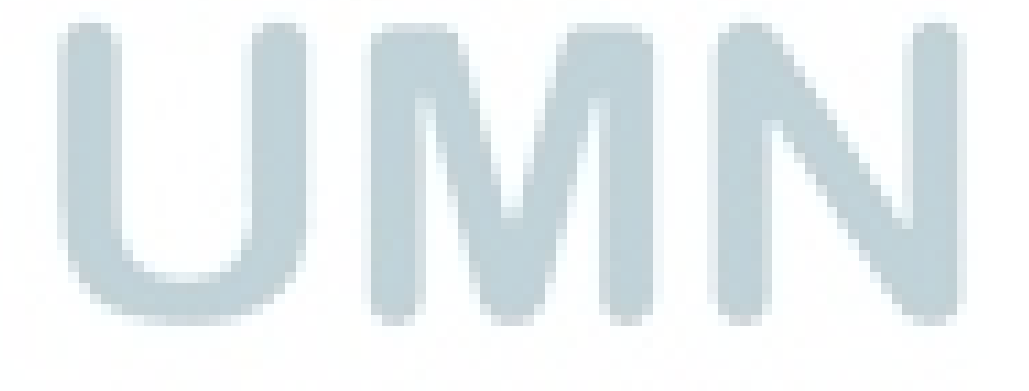

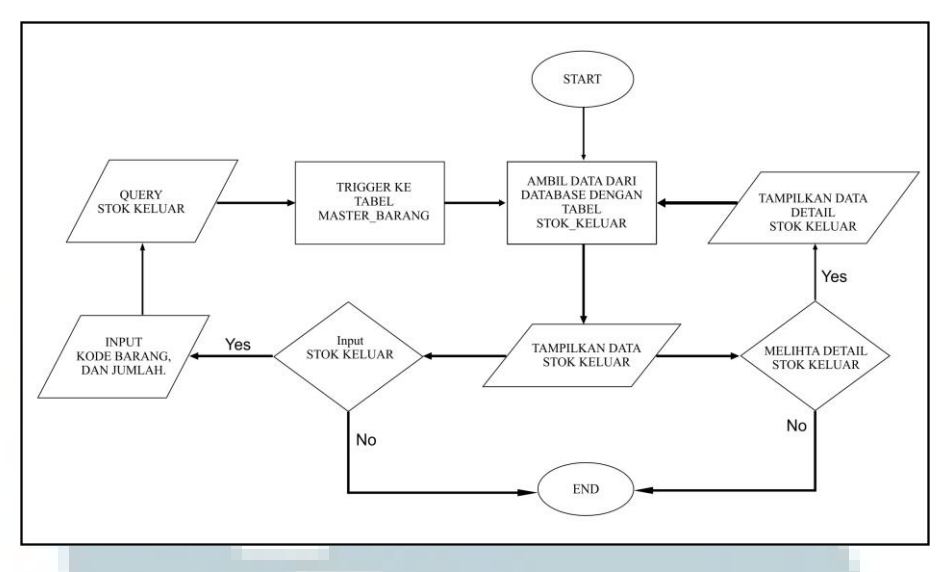

Gambar 3.6 *Flowchart* diagram Stok Keluar

Gambar 3.6 menjelaskan tentang *flowchart* diagram stok keluar. Pada *flowchart* tersebut terdapat dua proses (ambil data dari *database* dengan tabel stok keluar, trigger ke tabel master barang), dua kondisi (melihat detail stok keluar, input stok keluar), dan empat input/output (tampilkan data stok keluar, tampilkan data detail stok keluar, input kode barang dan jumlah, query stok keluar).

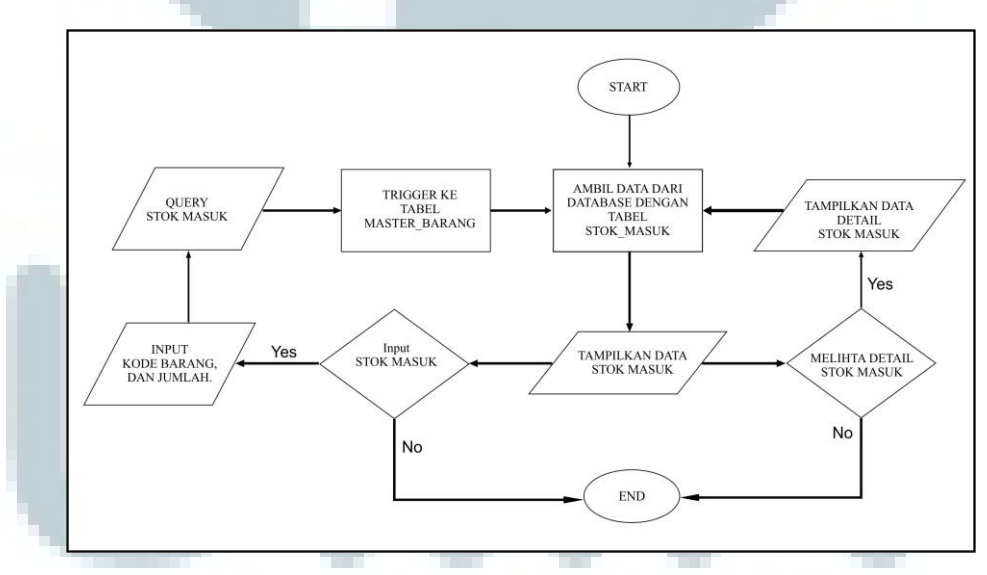

Gambar 3.7 *Flowchart* diagram Stok Masuk

Gambar 3.7 menjelaskan tentang *flowchart* diagram stok masuk. Pada *flowchart* tersebut terdapat dua proses (ambil data dari *database* dengan tabel stok masuk, trigger ke tabel master barang), dua kondisi (melihat detail stok masuk, input stok masuk), dan empat input/output (tampilkan data stok masuk, tampilkan data detail stok masuk, input kode barang dan jumlah, query stok masuk).

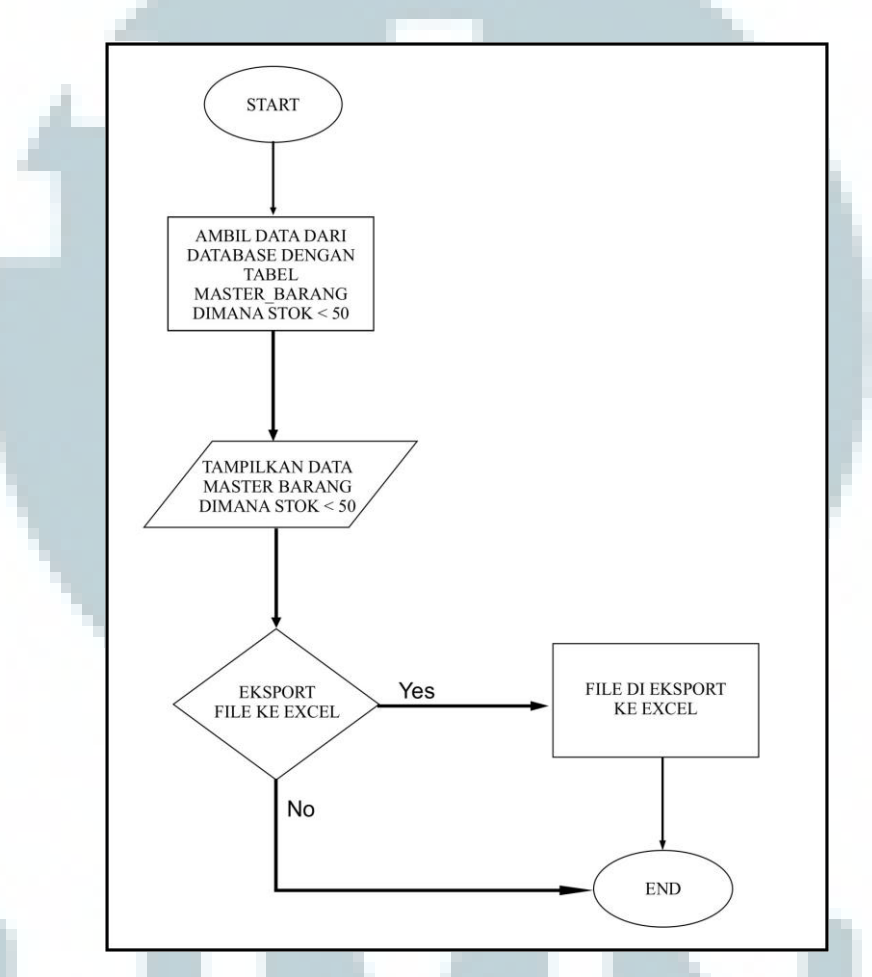

Gambar 3.8 *Flowchart* diagram *Monitoring* Stok

Gambar 3.8 menjelaskan tentang *flowchart* diagram *monitoring* stok. Pada *flowchart* tersebut terdapat dua proses (ambil data dari *database* dengan tabel master barang dimana stok < 50, file di ekspor ke excel), satu output (tampilkan data master barang dimana stok < 50), dan satu kondisi (ekspor file ke excel).

#### **A.4. ERD**

*Entity Relationship Diagram,* yang biasa disebut dengan ERD digunakan untuk menggambarkan hubungan antara tabel-tabel yang digunakan pada suatu sistem yang menggunakan *database* salah satunya sistem informasi *monitoring* stok barang berbasis web. Berikut ini tampilan ERD yang digunakan pada sistem.

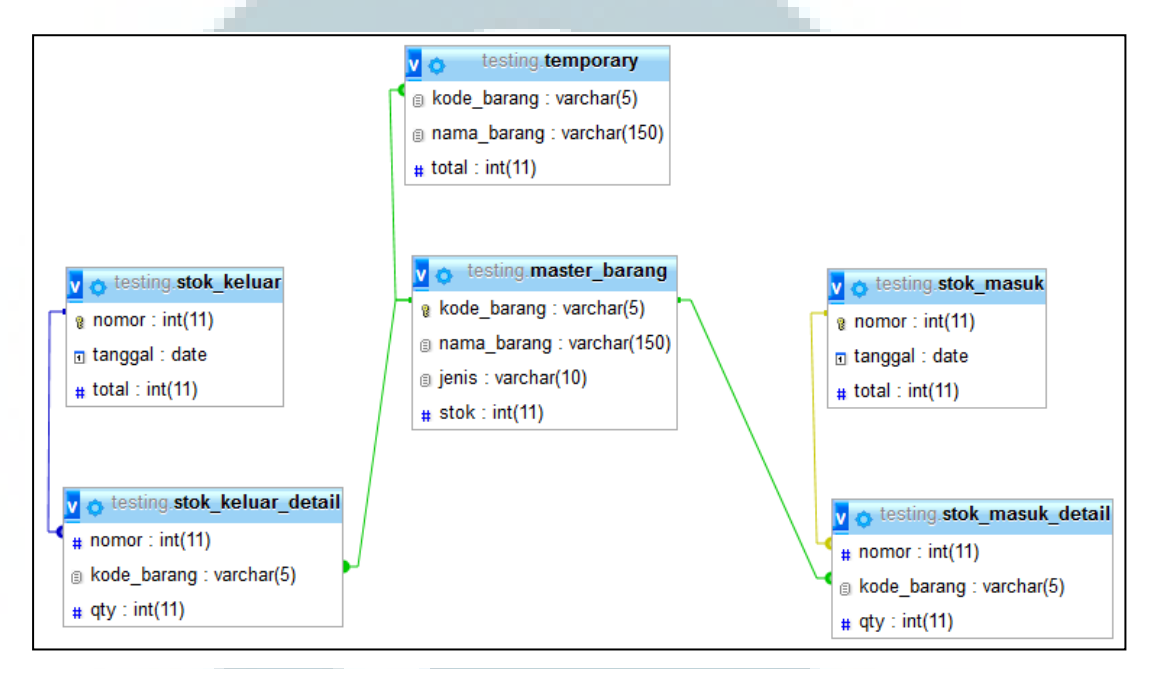

Gambar 3.4 Entity Relationship Diagram

Pada gambar 3.4 terdapat enam tabel yang saling berhubungan. Tabel utama adalah tabel master\_barang. Setiap data yang masuk kedalam tabel stok\_masuk\_detail dan stok\_keluar\_detail akan di *trigger* secara otomatis ke dalam tabel master\_barang.

#### **A.5. Struktur Tabel**

Sistem ini menggunakan enam tabel, setiap tabel yang digunakan memiliki kegunaanya masing-masing. Enam tabel tersebut meliputi master\_barang, stok\_masuk, stok\_masuk\_detail, stok\_keluar, stok\_keluar\_detail, dan temporary.

| Nama Kolom  | <b>Tipe Data</b> | <b>Allow Nulls</b> | Keterangan  |
|-------------|------------------|--------------------|-------------|
| kode barang | varchar(5)       | No                 | Primary Key |
| nama barang | varchar(150)     | Νo                 |             |
| Stok        | int(11)          | Nο                 |             |
| Jenis       | jenis barang(10) | Νo                 |             |

Tabel 3.1 Struktur tabel master\_barang

Tabel 3.1 berfungsi untuk menyimpan data-data dan informasi mengenai barang yang dijual, untuk keperluan penyimpanan tersebut maka tabel ini terdiri dari beberapa *field* seperti :

- a. Kode\_barang digunakan untuk menunjukan kode dari barang yang dijual dan memiliki peran sebagai *primary key*,
- b. Nama\_barang digunakan untuk menunjukan nama dari barang yang dijual,
- c. Jenis digunakan untuk memisahkan barang yang dijual yang dijual.
- d. Stok digunakan untuk mencatat jumlah barang yang tersimpan di dalam lemari penyimpanan,

| Nama Kolom | <b>Tipe Data</b> | <b>Allow Nulls</b> | Keterangan  |
|------------|------------------|--------------------|-------------|
| Nomor      | int(11)          | No                 | Primary key |
| Tanggal    | Date             | No                 |             |
| Total      | int(11)          | No                 |             |

Tabel 3.2 Struktur tabel stok\_masuk

Tabel 3.2 digunakan untuk menyimpan informasi dari barang yang masuk yang akan dipakai untuk proses produksi atau dijual, untuk keperluan penyimpanan tersebut maka tabel ini terdiri dari beberapa *field* seperti :

- a. Nomor digunakan untuk mencatat penomoran dari proses masuknya barang dan bertindak sebagai *primary key*,
- b. Tanggal digunakan untuk mencatat tanggal dari proses masuknya barang,

c. Total digunakan sebagai pencatat dari jumlah barang yang masukan.

| Nama Kolom  | <b>Tipe Data</b> | <b>Allow Nulls</b> | Keterangan       |
|-------------|------------------|--------------------|------------------|
| Nomor       | int(11)          | No                 | Foreign key ke   |
|             |                  |                    | tabel stok masuk |
|             |                  |                    | Foreign key ke   |
| Kode_barang | varchar(5)       | No                 | tabel            |
|             |                  |                    | master barang    |
| Qty         | int(11)          | No                 |                  |

Tabel 3.3 Struktur tabel stok\_masuk\_detail

Tabel 3.3 menyimpan data-data dan informasi mengenai detail dari proses memasukan barang, untuk keperluan penyimpanan tersebut maka tabel ini terdiri dari beberapa *field*, seperti :

- a. Nomor digunakan untuk mencatat penomoran dari proses masuknya barang dan memiliki peran sebagai *foreign key* yang merujuk pada tabel stok\_masuk,
- b. Kode\_barang digunakan untuk menunjukan kode dari barang yang dimasukan untuk keperluan proses produksi dan barang yang dijual dan memiliki peran sebagai *foreign key* yang merujuk ke tabel master\_barang,
- c. Qty digunakan untuk menyimpan jumlah barang dari setiap barang yang masukan.

| Nama Kolom | <b>Tipe Data</b> | <b>Allow Nulls</b> | Keterangan  |
|------------|------------------|--------------------|-------------|
| Nomor      | int(11)          | No                 | Primary key |
| Tanggal    | Date             | No                 |             |
| Total      | int(11)          | No                 |             |

Tabel 3.4 Struktur tabel stok\_keluar

Tabel 3.4 digunakan untuk menyimpan informasi dari barang yang keluar yang akan dipakai untuk proses produksi atau dijual, untuk keperluan penyimpanan tersebut maka tabel ini terdiri dari beberapa *field* seperti :

- a. Nomor digunakan untuk mencatat penomoran dari proses keluarnya barang dan bertindak sebagai *primary key*,
- b. Tanggal digunakan untuk mencatat tanggal dari proses keluarnya barang,
- c. Total digunakan sebagai pencatat dari jumlah barang yang keluar.

| Nama Kolom   | <b>Tipe Data</b> | <b>Allow Nulls</b> | Keterangan                               |
|--------------|------------------|--------------------|------------------------------------------|
| <b>Nomor</b> | int(11)          | No                 | Foreign key ke<br>tabel stok masuk       |
| Kode barang  | varchar(5)       | No                 | Foreign key ke<br>tabel<br>master barang |
| Qty          | int(11)          | No                 |                                          |

Tabel 3.5 Struktur tabel stok\_keluar\_detail

Tabel 3.5 berfungsi untuk menyimpan data-data dan informasi mengenai detail dari proses keluarnya barang, untuk keperluan penyimpanan tersebut maka tabel ini terdiri dari beberapa *field*, seperti :

a. Nomor digunakan untuk mencatat penomoran dari proses keluarnya

barang dan memiliki peran sebagai *foreign key* yang merujuk pada tabel stok keluar,

- b. Kode\_barang digunakan untuk menunjukan kode dari barang yang keluar untuk keperluan proses produksi dan barang yang dijual dan memiliki peran sebagai *foreign key* yang merujuk ke tabel master\_barang,
- c. Qty digunakan untuk menyimpan jumlah barang dari setiap barang yang keluar.

Tabel 3.6 Struktur tabel temporary

| Nama Kolom  | <b>Tipe Data</b> | <b>Allow Nulls</b> | Keterangan                               |
|-------------|------------------|--------------------|------------------------------------------|
| Kode barang | varchar(5)       | No                 | Foreign key ke<br>tabel<br>master barang |
| nama barang | varchar(150)     | No                 |                                          |
| Jumlah      | int(11)          | No                 |                                          |

Tabel 3.6 digunakan untuk menyimpan detail informasi sementara tentang proses keluar dan masuknya barang yang nantinya akan di pindahkan ke dalam tabel stok\_masuk\_detail dan stok\_keluar\_detail, untuk keperluan penyimpanan tersebut maka tabel ini terdiri dari beberapa *field* seperti :

- a. Kode\_barang digunakan untuk menunjukan kode dari barang yang masuk atau keluar,
- b. Nama\_barang digunakan untuk menunjukan nama dari barang yang masuk atau keluar,
- c. Jumlah digunakan untuk menyimpan jumlah barang dari setiap barang yang masuk atau keluar.

#### **B. Perancangan Antarmuka**

Berikut ini adalah tampilan dari perancangan antar muka yang telah dibuat selama pelaksanaan kerja magang.

## **B.1. Master Barang**

Pada gambar 3.9 terdapat *form* yang berisi data dari tabel master barang. Selain *form* master barang, terdapat kolom untuk *update* dan *delete* data pada master barang. Pada bagian atas *form* terdapat satu *button* untuk *input* data pada master barang.

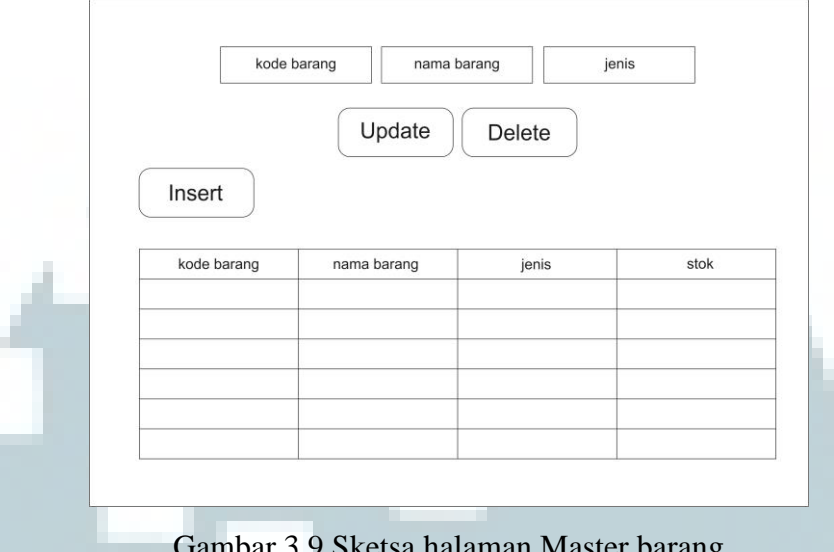

Gambar 3.9 Sketsa halaman Master barang

## **B.2.** *Input* **Master Barang**

Pada gambar 3.10 terdapat tiga *textbox*, *textbox* pertama adalah *textbox* kode barang berfungsi untuk menampung masukan kode barang. Pada *textbox* kedua yaitu *textbox* nama barang berfungsi untuk menampung masukan untuk nama barang. *Textbox* terakhir adalah jenis yang berfungsi untuk menampung jenis barang.

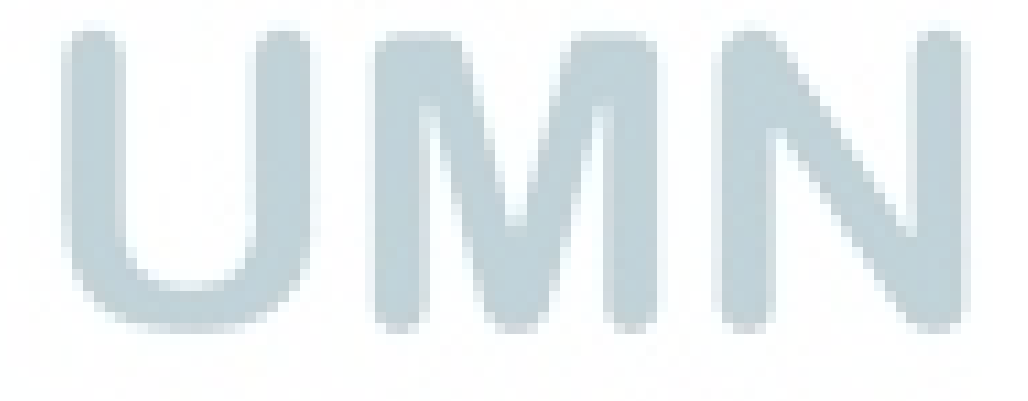

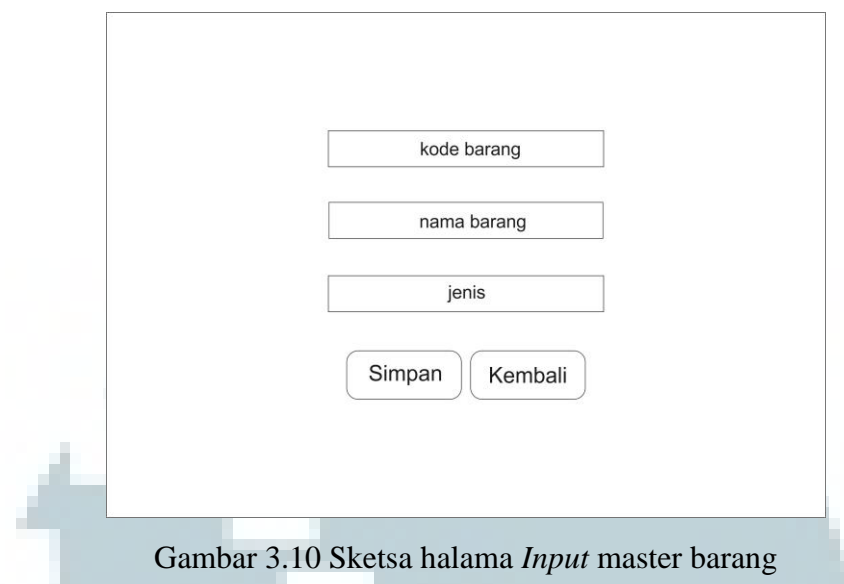

## **B.3. Stok Masuk**

Pada gambar 3.11 dijelaskan tentang halaman stok masuk yang digunakan untuk menampilkan semua transaksi masuknya barang. Terdapat *form* yang menampilkan nomor transaksi barang masuk, kode tanggal, dan detail. Terdapat satu *button* yang digunakan untuk meng*input* stok yang masuk.

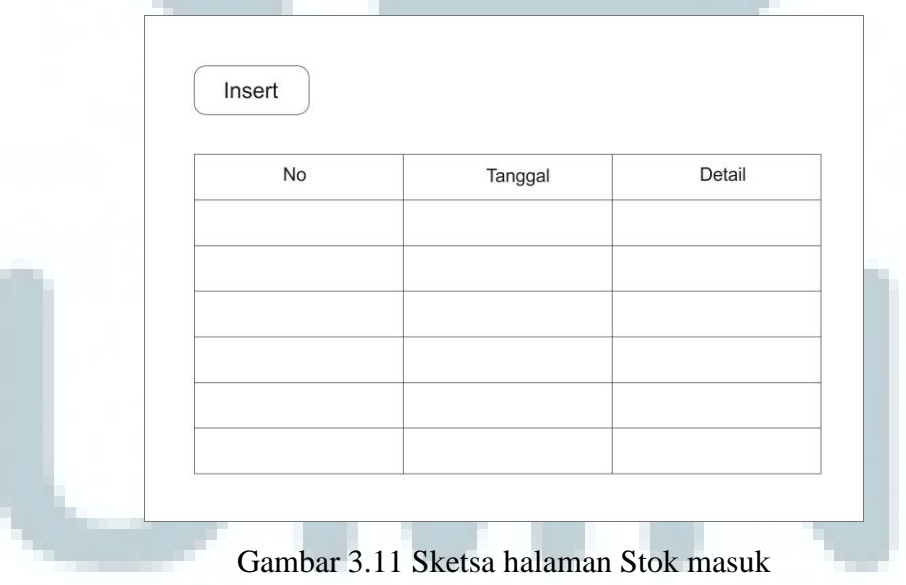

### **B.4. Stok Masuk Detail**

Pada gambar 3.12 stok masuk detail terdapat sebuah *form* yang terdiri dari nomor transaksi, tanggal, kode barang, qty, dan jumlah.

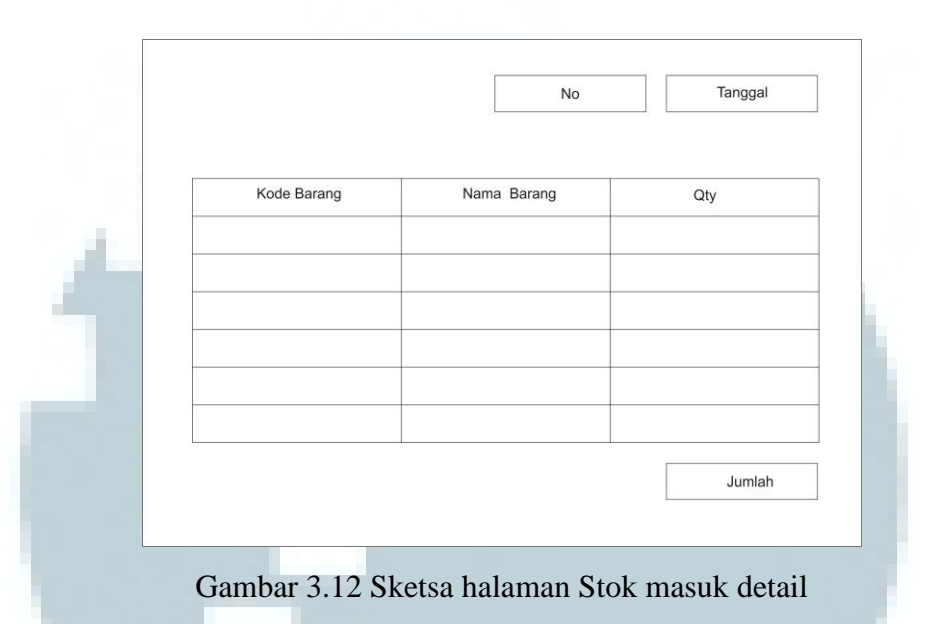

## **B.5.** *Input* **Stok Masuk**

Pada gambar 3.13 dijelaskan tentang halaman *input* stok masuk yang digunakan pengguna untuk memasukkan rincian barang. Terdapat sebuah *form* yang terdiri dari nomor transaksi, tanggal, kode barang, qty, dan jumlah. Untuk memilih barang yang akan dimasukan user akan memilih lewat *drop down list* yang datanya adalah kode barang. Terdapat dua *button* yaitu *button* tambah dan proses.

21

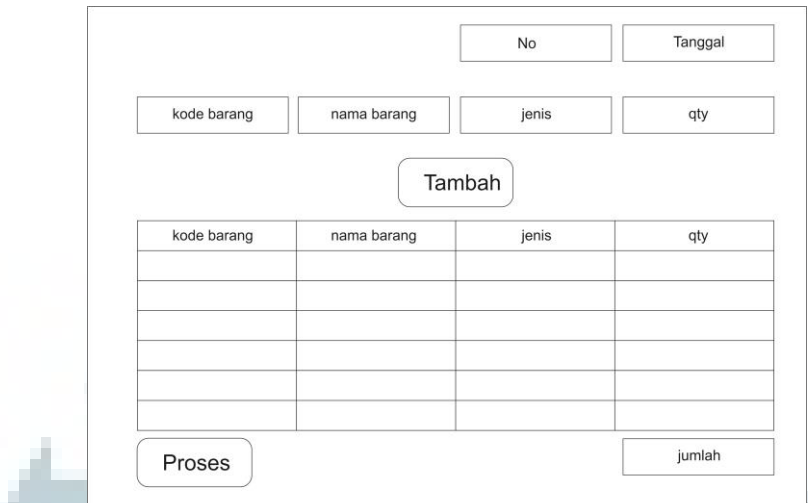

Gambar 3.13 Sketsa halaman *Input* stok masuk

## **B.6. Stok Keluar**

Pada gambar 3.14 menjelaskan tentang halama stok keluar yang digunakan untuk menampilkan semua transaksi keluarnya barang. Terdapat *form* yang menampilkan nomor transaksi barang keluar, kode tanggal, dan detail. Terdapat satu *button* yang digunakan untuk menginput stok yang keluar.

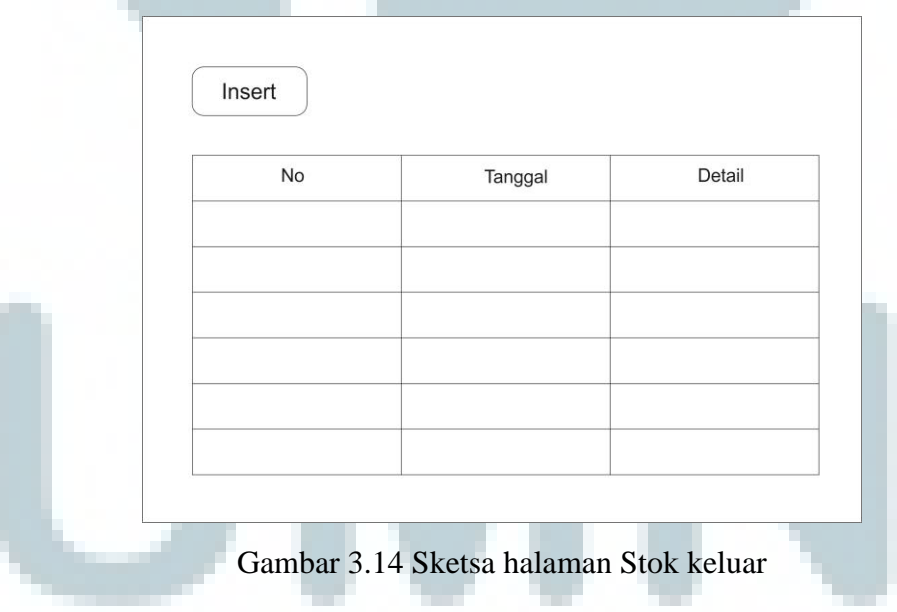

## **B.7. Stok Keluar Detail**

Pada gambar 3.15 terdapat sebuah *form* yang terdiri dari nomor transaksi, tanggal, kode barang, qty, dan jumlah.

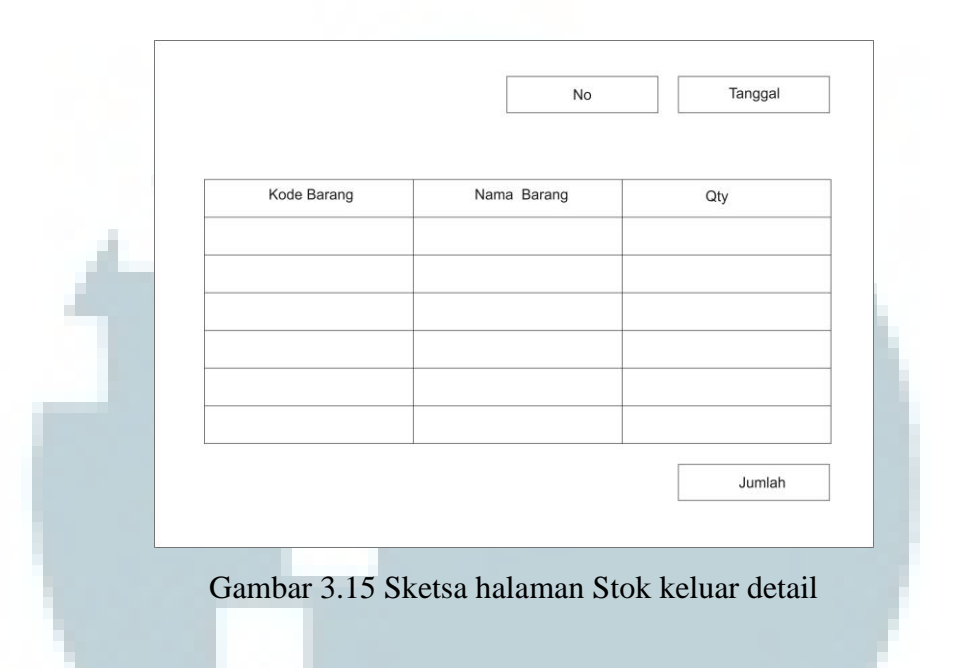

## **B.8.** *Input* **Stok Keluar**

Pada gambar 3.14 menjelaskan tentang halaman *input* stok keluar yang digunakan pengguna untuk memasukan rincian barang. Terdapat sebuah *form* yang terdiri dari nomor transaksi, tanggal, kode barang, qty, dan jumlah. Untuk memilih barang yang akan di masukan user akan memilih lewat *drop down list* yang datanya adalah kode barang. Terdapat dua *button* yaitu *button* tambah dan proses.

23

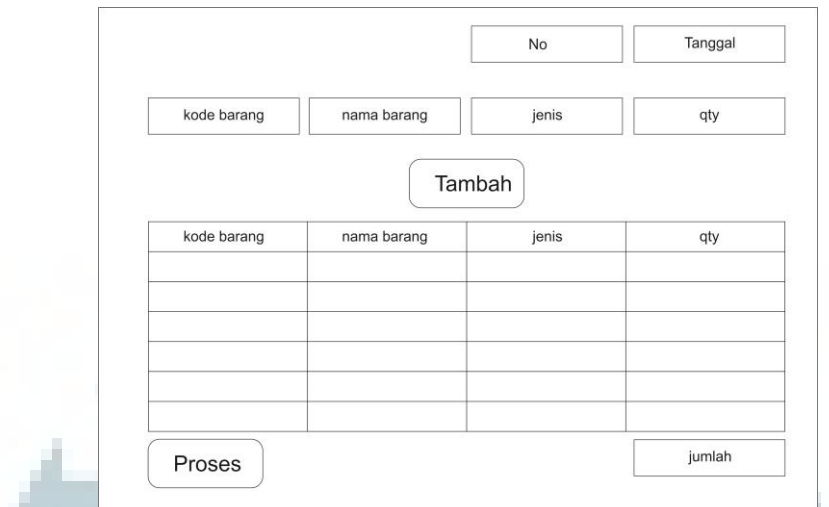

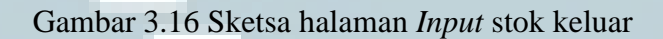

## **B.9. Laporan Stok**

Pada gambar 3.17 terdapat sebuah *form* yang berfungsi untuk memberikan informasi mengenai stok apa saja yang sudah habis. Terdapat satu *button* eksport yang berguna untuk mengeksport *form* kedalam bentuk excel.

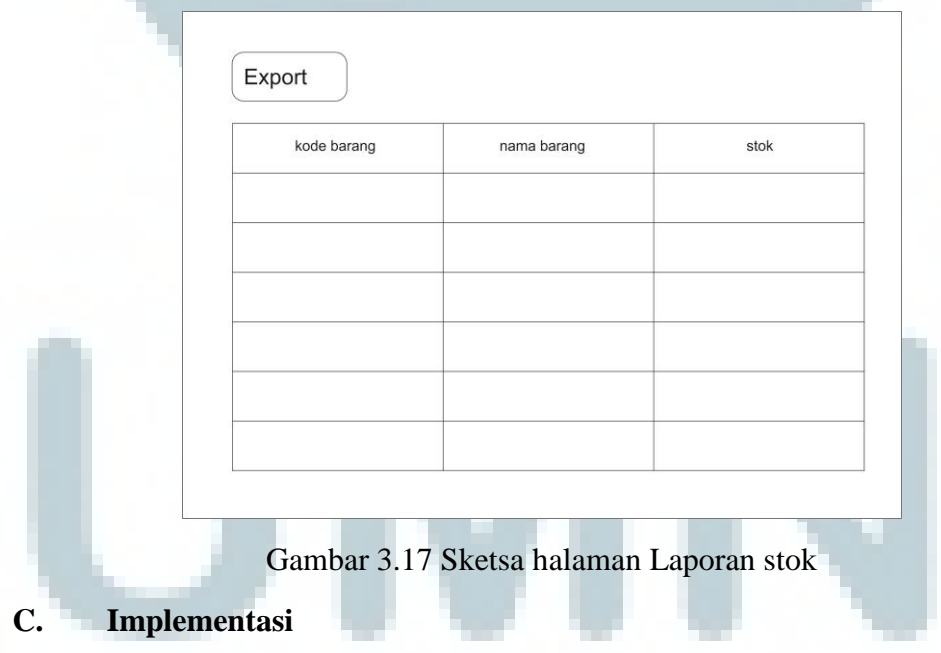

Berikut adalah tampilan dari sistem yang telah dibuat selama pelaksanaan kerja magang.

| Stok Keluar<br>Master | Stok Masuk  | Laporan                  |     |     |        |            |
|-----------------------|-------------|--------------------------|-----|-----|--------|------------|
|                       | Data Barang |                          |     |     |        |            |
|                       | Kode Barang |                          |     |     |        |            |
|                       | 101         | Materal 6000             | ATK | 275 | Update | Hapus      |
|                       | 102         | Materal 3000             |     |     | ATK    | 150        |
|                       | 101         | Materai 6000             |     |     | ATK    | 275        |
|                       | 201         | Amplop Putih No.90       |     |     | ATK    | 10         |
|                       | 203         | Amplop Putih No.110      |     |     | ATK    | 10         |
|                       |             |                          |     |     |        |            |
|                       | 205         | Amplop Putih No.104      |     |     | ATK    | $\sqrt{5}$ |
|                       | 207         | Amlop Coklat Tali        |     |     | ATK    | 200        |
|                       | 208         | Amplop Coklat A4-F4-1/2F |     |     | ATK    | 200        |
|                       | 209         | Amplop Coklat A3 - Map   |     |     | ATK    | 50         |

Gambar 3.18 Halaman Master barang

Gambar 3.18 adalah gambar yang menjelaskan tentang halaman master barang, yang terdiri dari :

1) Navbar

Pada semua halaman terdapat *navbar* yang terdiri dari master, stok keluar,

stok masuk, dan detail.

2) *Field update & delete*

*Field* ini digunakan untuk *update* dan *delete* data barang dari tabel master barang. Terdapat satu *drop down list* dan tiga *textbox*. *Drop down list* berisi data kode barang jika nanti dipilih salah satu kode barang maka *textbox* akan terisi sendiri.

3) *Button* tambah barang

Tombol ini berfungsi untuk menuju ke halaman *input* master barang.

4) Tabel master barang

Tabel ini digunakan untuk menampilkan data-data dari *database* pada tabel master barang. Pada tabel ini memiliki kolom-kolom dan fungsi sebagai berikut :

a. Kode barang

Digunakan untuk menampilkan kode barang dengan hasil yang diambil

dari *database.* 

b. Nama barang

Digunakan untuk menampilkan nama barang yang datanya diambil dari *database*.

c. Jenis

Digunakan untuk menampilkan jenis barang dari suatu barang.

d. Stok

Digunakan untuk menampilkan stok dari suatu barang.

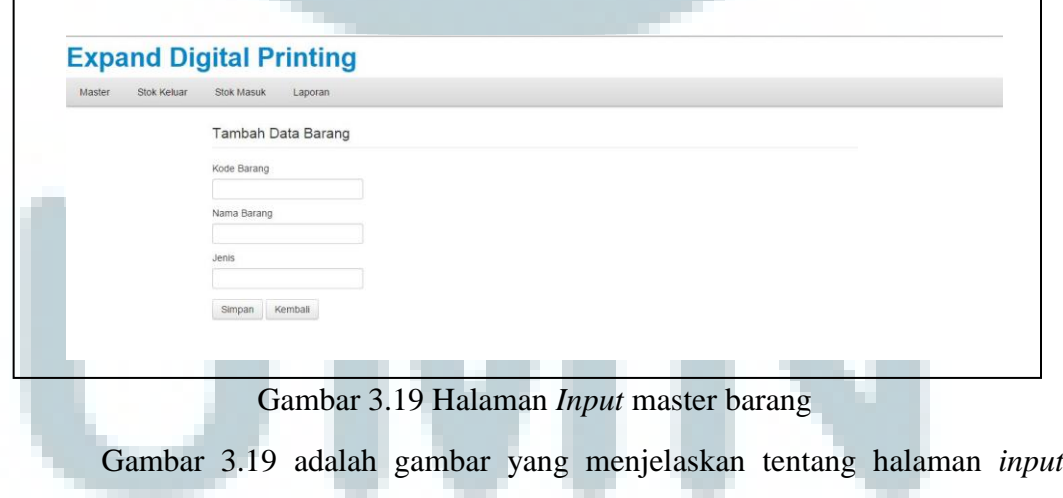

master barang, yang terdiri dari :

*1) Field input* 

Digunakan sebagai penampung data yang nantinya akan di *query* ke dalam *database*. Terdapat tiga *textbox* yaitu, kode barang, nama barang, dan jenis.

*2) Button* simpan

Digunakan untuk melakukan sebuah proses *query* dari *field* ke dalam *database*.

*3) Button* kembali

Berfungsi sebagai navigasi ke halaman sebelumnya.

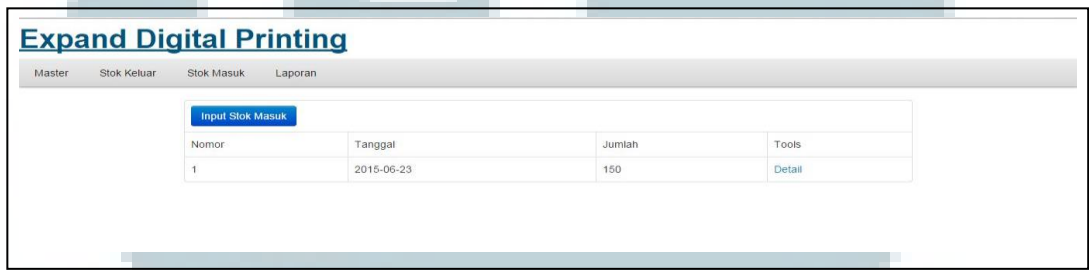

Gambar 3.20 Halaman Stok masuk

Gambar 3.20 adalah gambar yang menjelaskan tentang halaman stok masuk, yang terdiri dari :

1) *Button input* stok masuk

Berfungsi sebagai navigasi ke halaman *input* stok masuk.

2) Tabel stok masuk

Tabel ini digunakan untuk menampilkan data-data dari *database* pada tabel

stok masuk. Pada tabel ini memiliki kolom dan fungsi sebagai berikut :

a. Nomor

Digunakan untuk menampilkan nomor transaksi dari tabel stok masuk yang terdapat pada *database*.

b. Tanggal

Digunakan untuk menampilkan tanggal transaksi dari tabel stok masuk yang terdapat pada *database*.

c. Jumlah

Digunakan utnuk menampilkan jumlah barang pada sebuah transaksi.

*d. Tools* 

Digunakan untuk melihat detail dari transaksi masuknya barang.

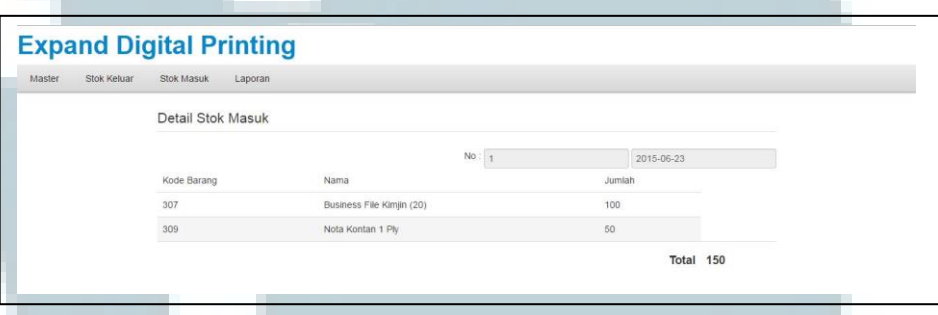

Gambar 3.21 Halaman Stok masuk detail

Gambar 3.21 adalah gambar yang menjelaskan tentang halaman stok masuk detail, yang terdiri dari :

*1) Field header* 

*Field* ini terdiri dari nomor transaksi dan tanggal transaksi

2) Tabel detail

Tabel ini digunakan untuk menampilkan detail barang dari sebuah transaksi.

Pada tabel ini memiliki kolom-kolom dan fungsi sebagai berikut :

a. Kode barang

Untuk menampilkan kode barang dari suatu barang pada sebuah transaksi.

b. Nama barang

Untuk menampilkan nama barang dari suatu barang pada sebuah transaksi.

c. Jumlah

Untuk menampilkan jumlah dari suatu barang pada sebuah transaksi.

3) *Field* total

Digunakan untuk menghitung jumlah dari barang pada suatu transaksi.

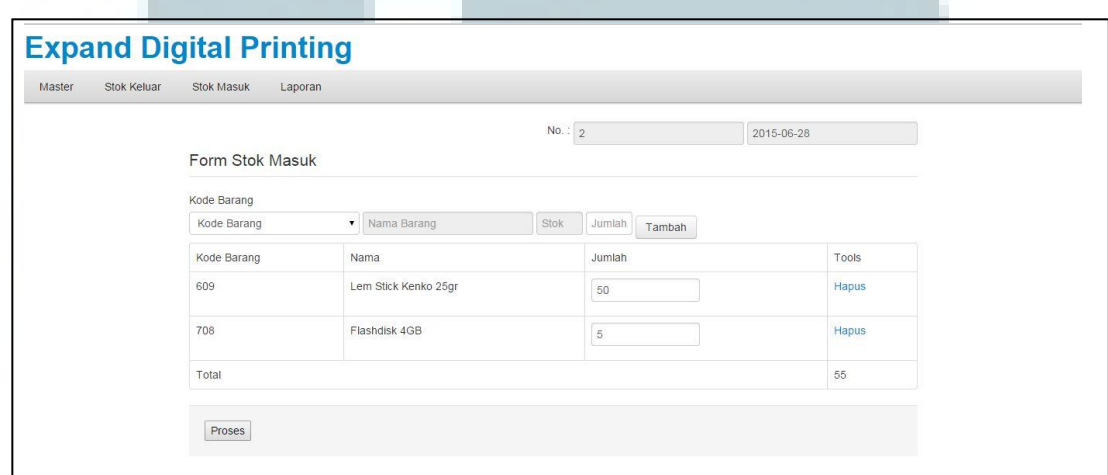

Gambar 3.22 Halaman *Input* stok masuk

Gambar 3.22 adalah gambar yang menjelaskan tentang halaman *input* stok

masuk, yang terdiri dari :

*1) Field header* 

Field ini terdiri dari nomor transaksi dan tanggal transaksi

2) *Field* tambah

*Field* ini digunakan untuk tambah data barang ke tabel *input* stok. Terdapat satu *drop down list* dan tiga *textbox*. *Drop down list* berisi data kode barang jika nanti dipilih salah satu kode barang maka *textbox* akan terisi sendiri. Setelah ini pengguna memasukan jumlah dari barang yang ingin dimasukan.

3) *Button* tambah

Berfungsi untuk mengoper data dari *field* tambah ke dalam tabel *input* stok.

4) *Tabel input* stok

Tabel ini digunakan untuk manampilkan data dari *field* tambah. Pada tabel ini terdapat kolom-kolom dan fungsi sebagai berikut :

a. Kode barang

Untuk menampilkan kode barang dari suatu barang pada sebuah transaksi.

b. Nama barang

Untuk menampilkan nama barang dari suatu barang pada sebuah transaksi.

c. Jumlah

Untuk menampilkan jumlah dari suatu barang pada sebuah transaksi.

d. *Tools* 

Digunakan untuk menghapus data pada tabel *input* stok

5) *Button* proses

Befungsi untuk menjalankan *query* yang mengacu pada tabel *input* stok.

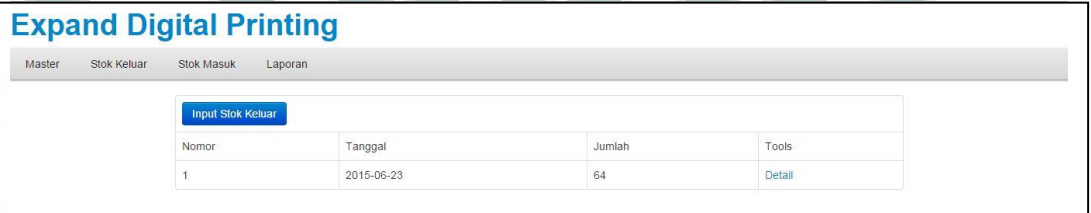

Gambar 3.23 Halaman Stok keluar

Gambar 3.23 adalah gambar yang menjelaskan tentang halaman stok keluar, yang terdiri dari :

1) *Button input* stok keluar

Berfungsi sebagai navigasi ke halaman *input* stok keluar.

2) Tabel stok keluar

Tabel ini digunakan untuk menampilkan data-data dari *database* pada tabel stok keluar. Pada tabel ini memiliki kolom-kolom dan fungsi sebagai berikut : a. Nomor

Digunakan untuk menampilkan nomor transaksi dari tabel stok keluar yang terdapat pada *database*.

b. Tanggal

Digunakan untuk menampilkan tanggal transaksi dari tabel stok keluar yang terdapat pada *database*.

c. Jumlah

Digunakan utnuk menampilkan jumlah barang pada sebuah transaksi.

*d. Tools* 

Digunakan untuk melihat detail dari transaksi keluarnya barang.

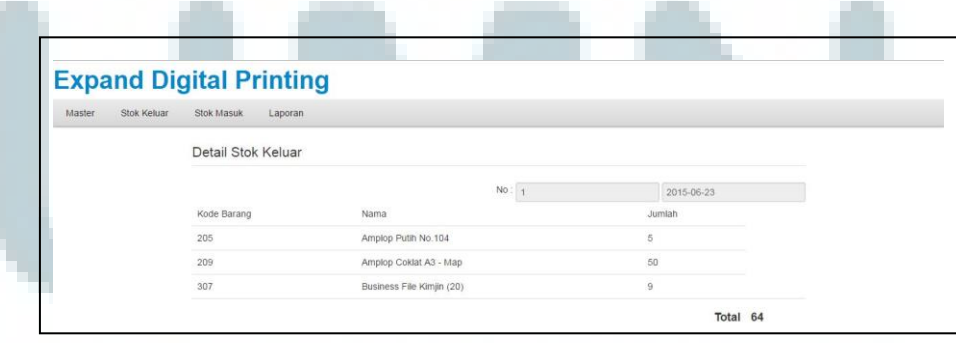

Gambar 3.24 Halaman Stok keluar detail

Gambar 3.24 adalah gambar yang menjelaskan tentang halaman stok keluar detail yang terdiri dari :

1) *Field header* 

*Field* ini terdiri dari nomor transaksi dan tanggal transaksi

2) Tabel detail

Tabel ini digunakan untuk menampilkan detail barang dari sebuah transaksi.

Pada tabel ini memiliki kolom-kolom dan fungsi sebagai berikut :

a. Kode barang

Untuk menampilkan kode barang dari suatu barang pada sebuah transaksi.

b. Nama barang

Untuk menampilkan nama barang dari suatu barang pada sebuah transaksi.

c. Jumlah

Untuk menampilkan jumlah dari suatu barang pada sebuah transaksi.

3) *Field* total

Digunakan untuk menghitung jumlah dari barang pada suatu transaksi,

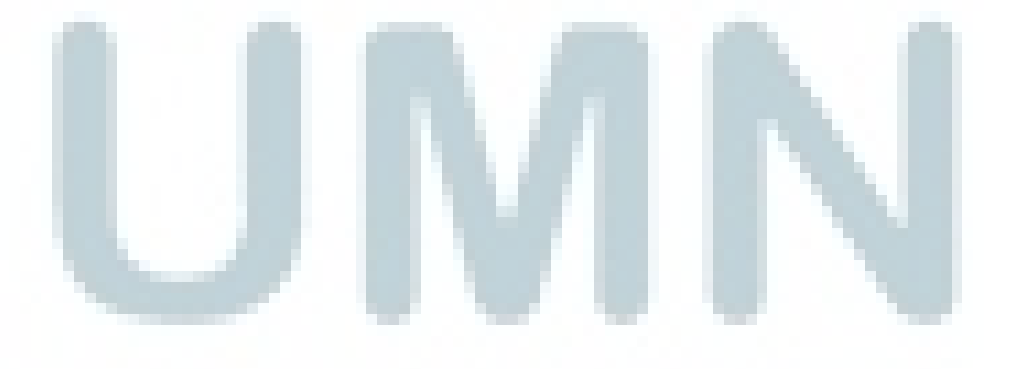

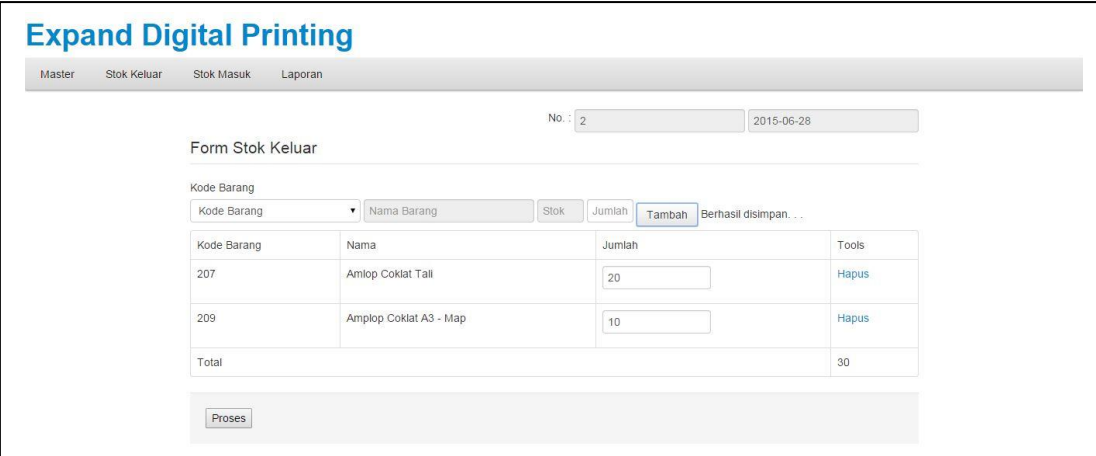

Gambar 3.25 Halaman *Input* stok keluar

Gambar 3.25 adalah gambar yang menjelaskan tentang halaman *input* stok keluar terdiri dari :

1) *Field header* 

*Field* ini terdiri dari nomor transaksi dan tanggal transaksi

2) *Field* Tambah

*Field* ini digunakan untuk tambah data barang ke tabel input stok. Terdapat satu *drop down list* dan tiga *textbox*. *Drop down list* berisi data kode barang jika nanti dipilih salah satu kode barang maka *textbox* akan terisi sendiri. Setelah ini pengguna memasukan jumlah dari barang yang ingin dimasukan.

3) *Button* tambah

Berfungsi untuk mengoper data dari *field* tambah ke dalam tabel input stok.

4) Tabel *input* stok

Tabel ini digunakan untuk manampilkan data dari *field* tambah. Pada tabel ini terdapat kolom-kolom dan fungsi sebagai berikut :

a. Kode barang

Untuk menampilkan kode barang dari suatu barang pada sebuah transaksi.

b. Nama barang

Untuk menampilkan nama barang dari suatu barang pada sebuah transaksi.

c. Jumlah

Untuk menampilkan jumlah dari suatu barang pada sebuah transaksi.

d. *Tools* 

Digunakan untuk menghapus data pada tabel *input* stok

5) *Button* proses

Befungsi untuk menajalankan *query* yang mangacu pada tabel *input* stok.

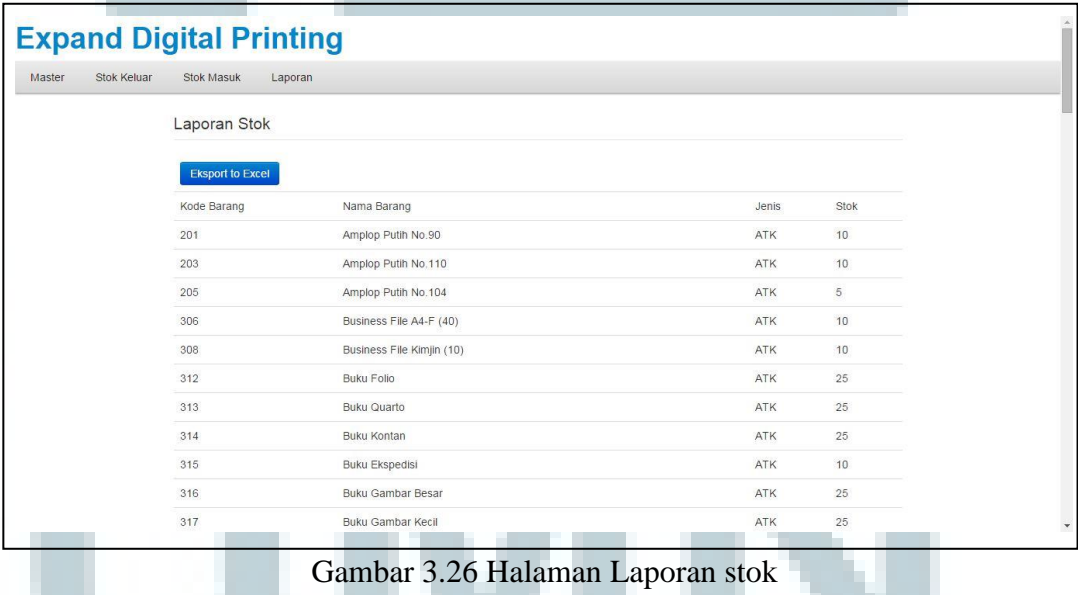

Gambar 3.26 adalah gambar yang menjelaskan tentang halaman laporan

stok terdiri dari :

1) Button ekspor *to* excel

Digunakan untuk mengekspor tabel laporan stok ke dalam bentuk excel.

2) Tabel laporan stok

Tabel ini digunakan untuk menampilkan data-data dari *database* pada tabel master barang dimana stok < 50. Pada tabel ini memiliki kolom-kolom dan fungsi sebagai berikut :

a. Kode barang

Digunakan untuk menampilkan kode barang dengan hasil yang diambil dari *database.* 

b. Nama barang

Digunakan untuk menampilkan nama barang yang datanya diambil dari

- *database*.
- c. Jenis

Digunakan untuk menampilkan jenis barang dari suatu barang.

d. Stok

Digunakan untuk menampilkan stok dari suatu barang dimana stok < 50.

## **3.3.2. Kendala**

- 1. Sistem *monitoring* masih dilakukan secara manual sehingga harus dilakukan analisa dan harus mempelajari proses dari system tersebut.
- 2. Sistem manual tersebut berhubungan dengan data yang ditulis dengan tulisan tangan sehingga menyulitkan bagian penjualan dalam melakukan pengecekan stok apabila terjadi kehabisan stok barang.

3. Dengan berjalannya sistem manual tersebut maka akan memakan waktu ketika melakukan *monitoring* stok.

#### **3.3.3. Solusi atas Kendala yang Ditemukan**

Setelah menganalisa kendala yang ditemukan, maka dilakukan solusi berupa pembuatan aplikasi yang memiliki fitur :

1. *Monitoring* stok masuk

Fitur ini berguna untuk mencatat barang apa saja yang masuk ke dalam gudang untuk keperluan produksi atau untuk dijual.

2. *Monitoring* stok keluar

Fitur ini berguna untuk mencatat barang apa saja yang keluar dari dalam gudang untuk keperluan produksi atau untuk dijual.

3. Laporan stok

Fitur ini berguna untuk mengetahui barang apa saja yang stoknya dibawah batas atau tidak ada sama sekali dan *form* dari data barang tersebut dapat si ekspor ke dalam bentuk excel.

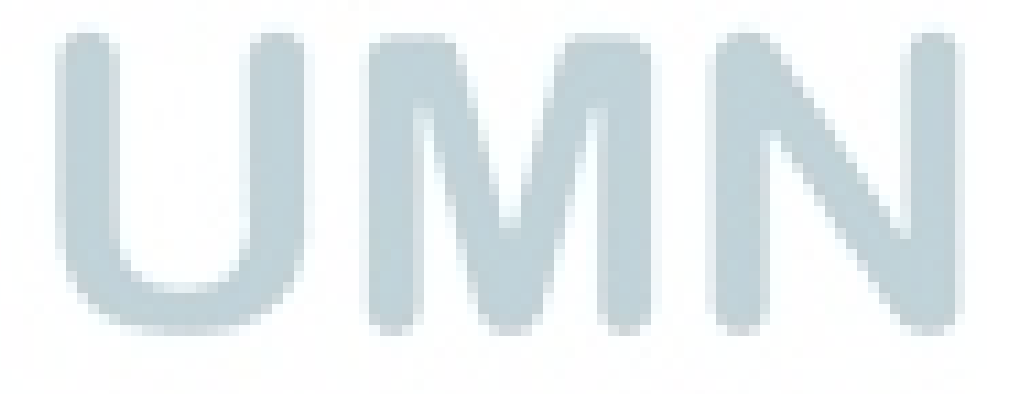